## ЯК ПІДКЛЮЧИТИ ІСНУЮЧИЙ НОМЕР У ДОДАТКУ IT PHONE

1. Завантажити додаток у Play Market або App Store

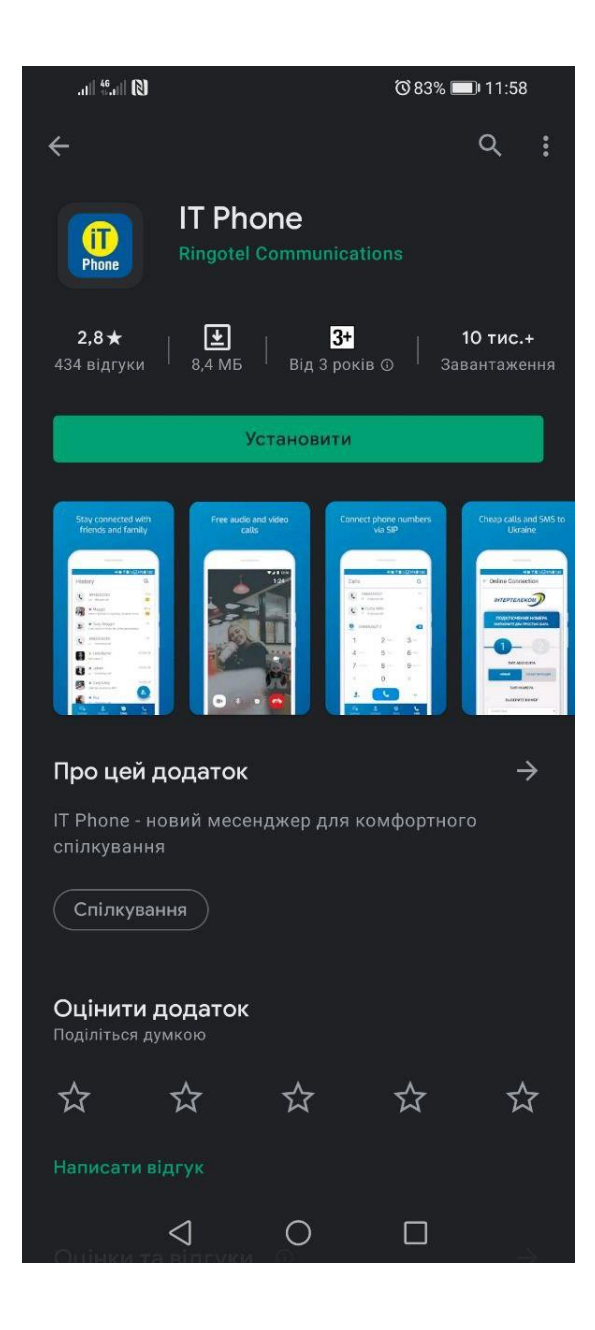

2. Після того, як додаток встановився, необхідно зайти під будь-яким контактним номером іншого оператора або e-mail. НОМЕР ПОТРІБНО ВКАЗУВАТИ У МІЖНАРОДНОМУ ФОРМАТІ. \*Якщо Ви хочете підключити існуючий номер Інтертелеком і у вас немає можливості отримати на нього мікровиклик, то тоді необхідно пройти авторизацію в додаток за допомогою контактного номера або e-mail та дотримуватися інструкції «Як перенести свій існуючий номер, якщо у вас немає мережі Інтертелеком»

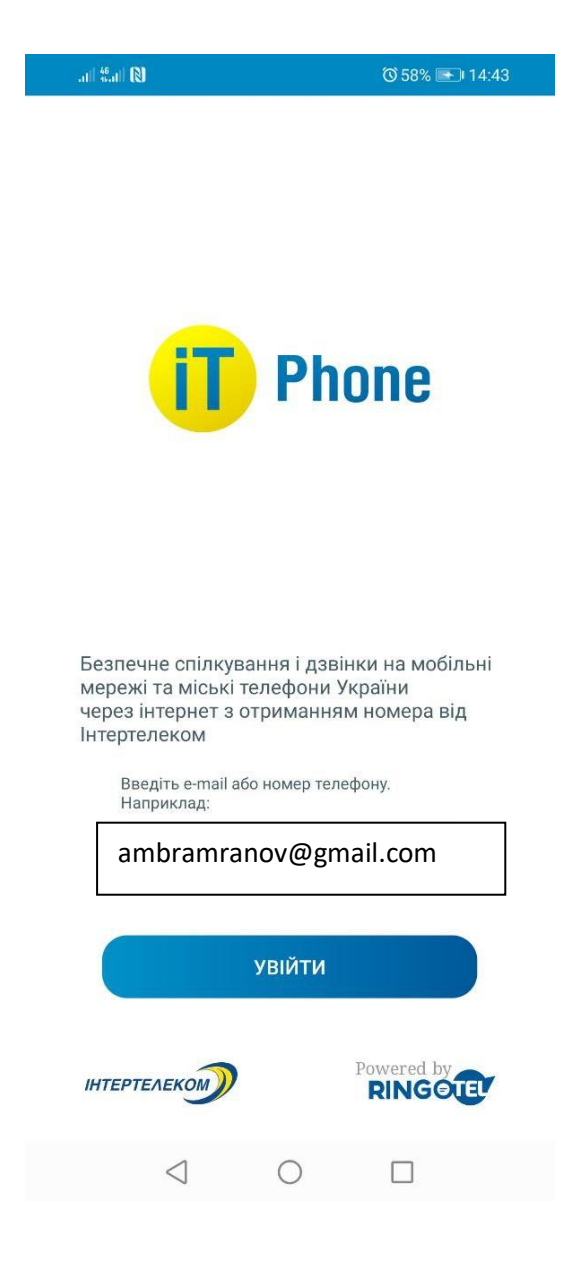

3. Після надходження мікровизова на контактний номер необхідно ввести 4 останні цифри або ввести код, який був відправлений на електронну адресу.

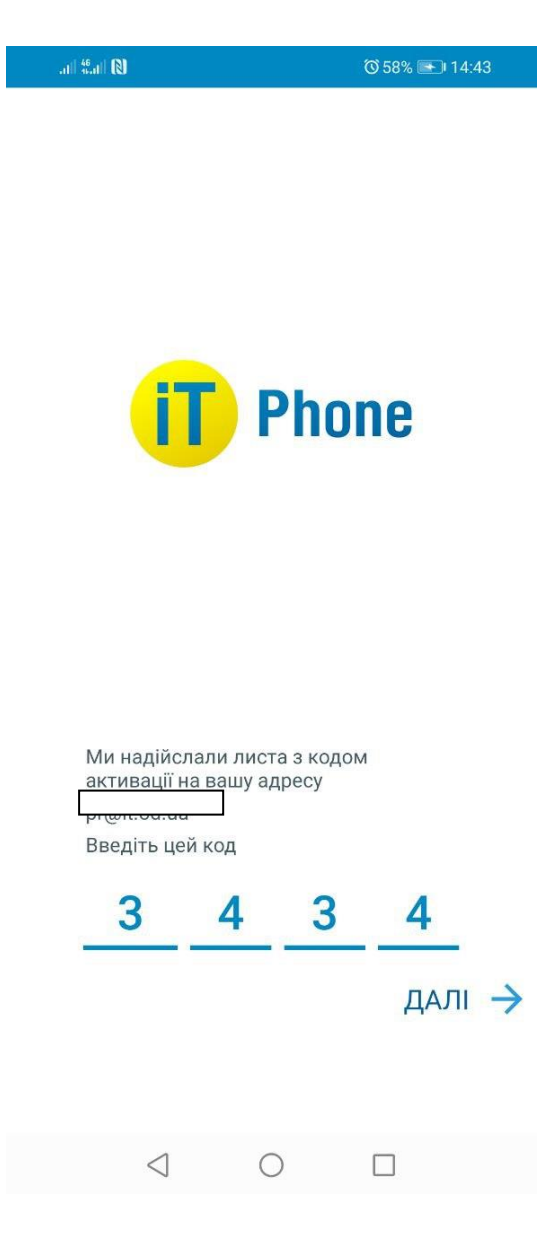

4. Для підключення номера заходимо в розділ «Меню» «Підключені номери».

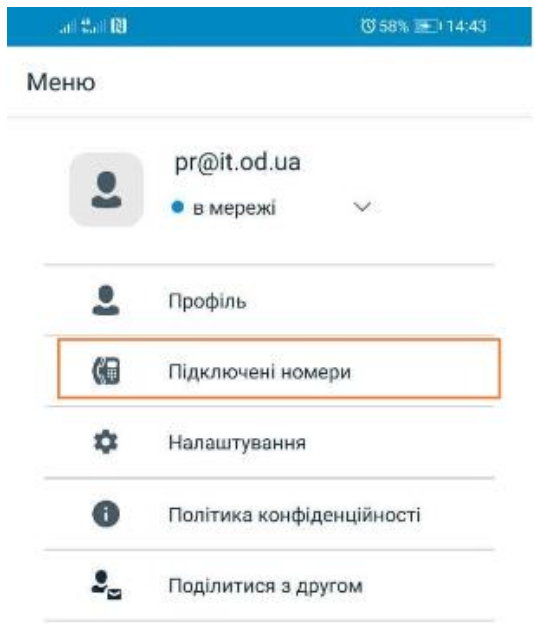

5. Натискаємо на кнопку «+»

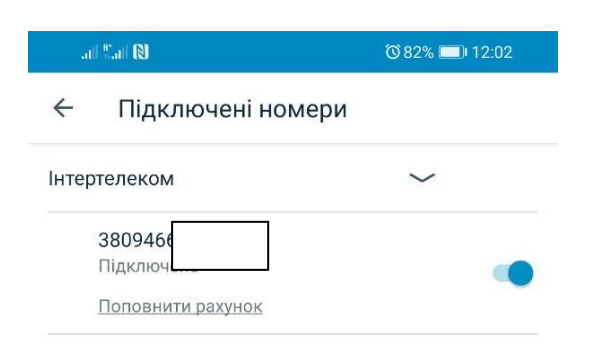

6. Обираємо «Підключити існуючий номер Інтертелекому».

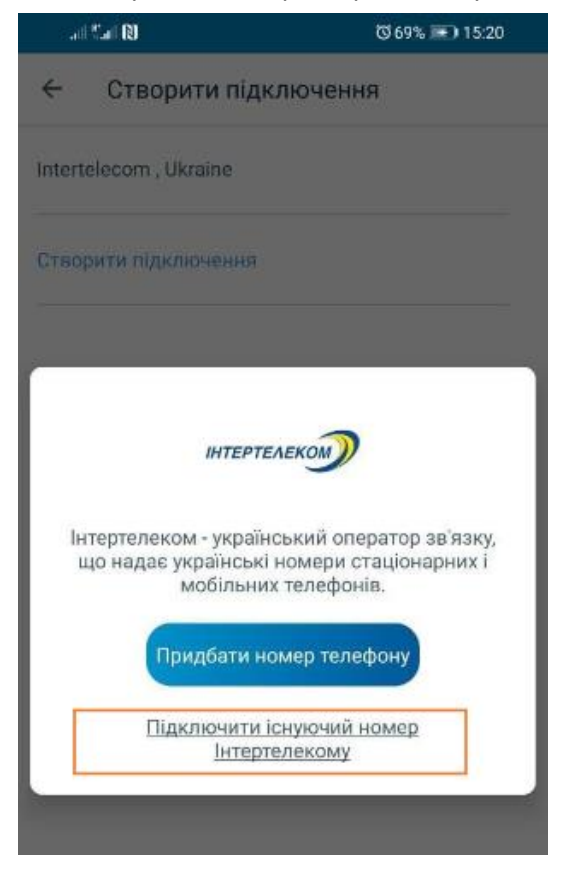

7. Вводимо існуючий номер Інтертелеком в полі «Логін»

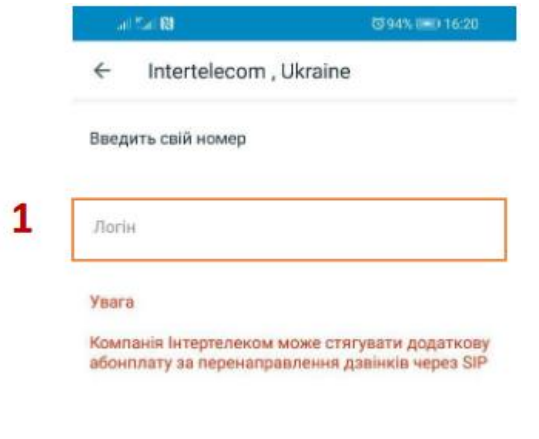

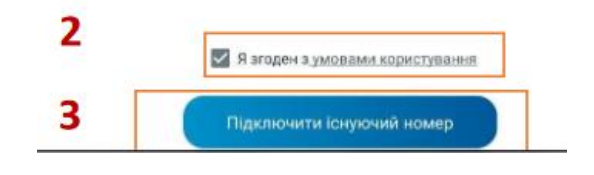

8. Вводимо існуючий номер Інтертелеком в полі «Логін» Далі на абонентський номер надійде мікровиклик з номера +38 (094) 290 ХХ ХХ, останні чотири цифри якого є кодом підтвердження.

\*Якщо Ви хочете підключити існуючий номер Інтертелеком і у вас немає можливості отримати на нього мікровиклик, то тоді необхідно пройти авторизацію в додаток за допомогою контактного номера або e-mail та дотримуватися інструкції «Як перенести свій існуючий номер, якщо у вас немає мережі Інтертелеком».

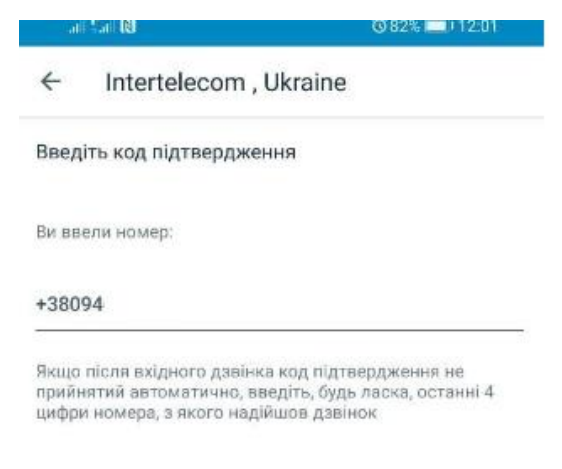

9. Встановлюємо переадресацію. У повідомленні зазначено комбінації для встановлення/зняття переадресації

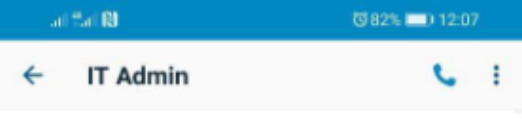

 $\mathbf{r}$ 

Для активації вхідних викликів наберіть \* 7471, для відключення вхідних викликів \* 7470

10. Успішне підключення номера і баланс рахунку можна перевірити в розділі «Меню» «Підключені номери»

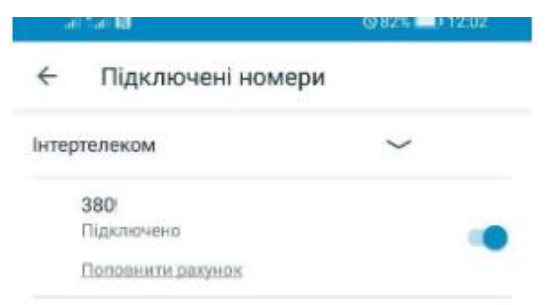

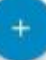